## הוספת שאלה לשאלון מותנה

.1 לחצו על פריט שאלון מותנה שיצרתם:

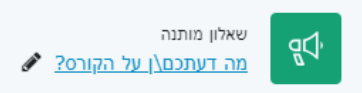

## .2 לחצו על עריכת השאלה:

התייחסו למה אהבתם ומה לא אהבתם בקורס

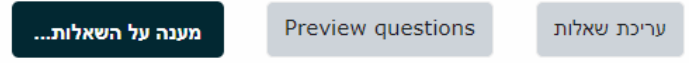

## .3 בחרו בסוג השאלה:

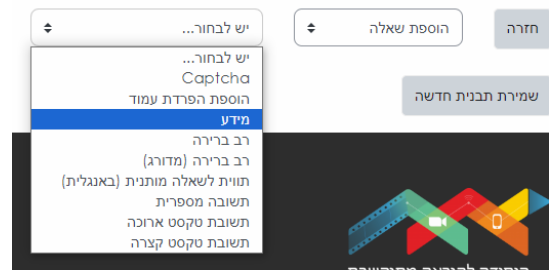

סוגי שאלות:

- Captcha לא להשתמש
- הוספת הפרדת עמוד אם רוצים ששאלה או שאלות מסויימות יופיעו בעמודים נפרדים. ניתן לשים הפרדת עמוד אחרי כל שאלה ואז נקבל כל שאלה בעמוד נפרד.
	- מידע להסיג מידע כללי מהסטודנטים
		- שאלת רב ברירה
		- תשובה מספרית
			- תשובה טקסט
		- .4 ניתן להגדיר את השאלה כשאלת בחובה:

 $\Box$ נדרש

.5 לחצו על שמירת שינוים